# **386SX SUNTAC CHIP SYSTEM BOARD USER'S MANUAL**

Chicony 386 - 20 MHz

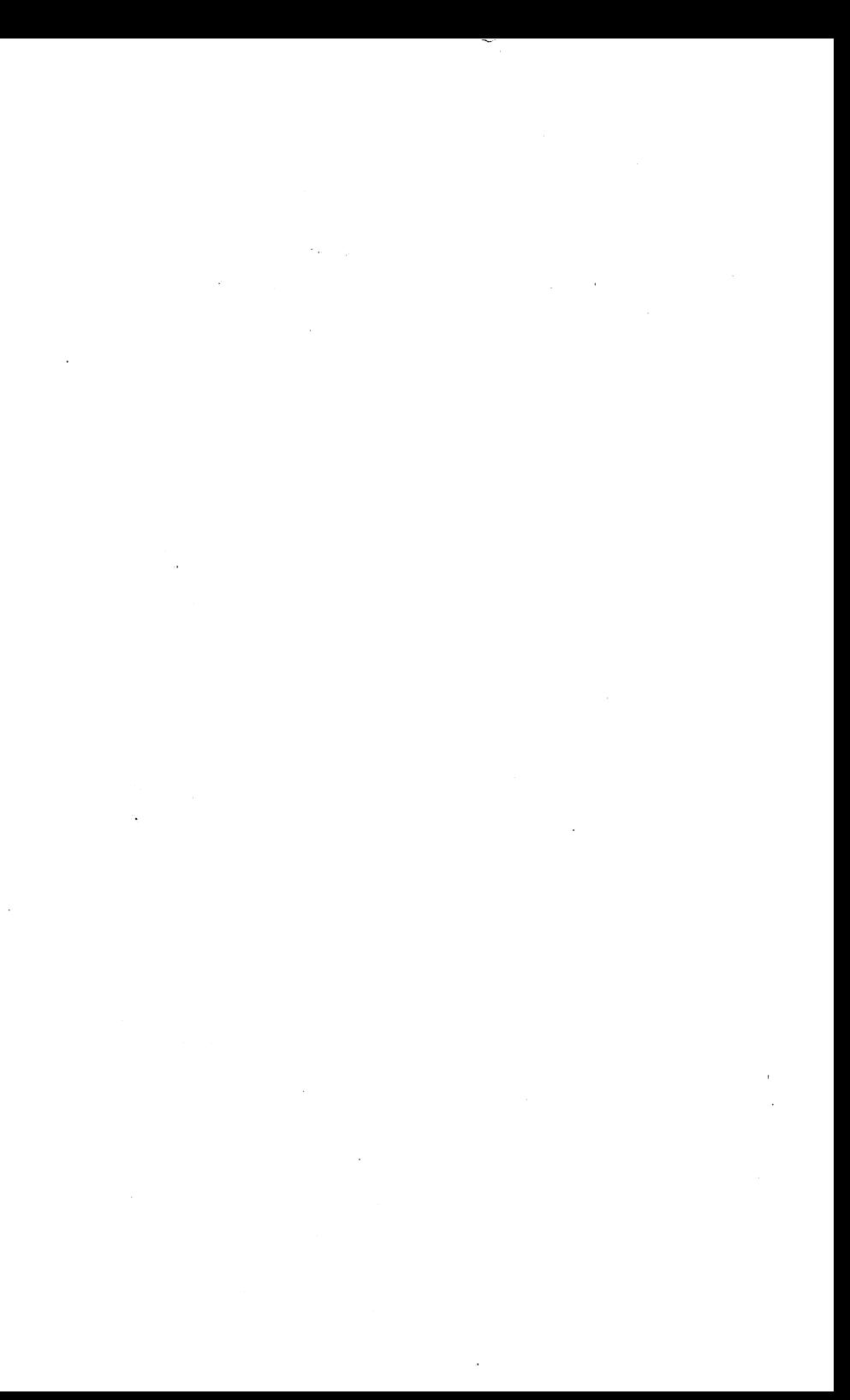

# **Table of Contents**

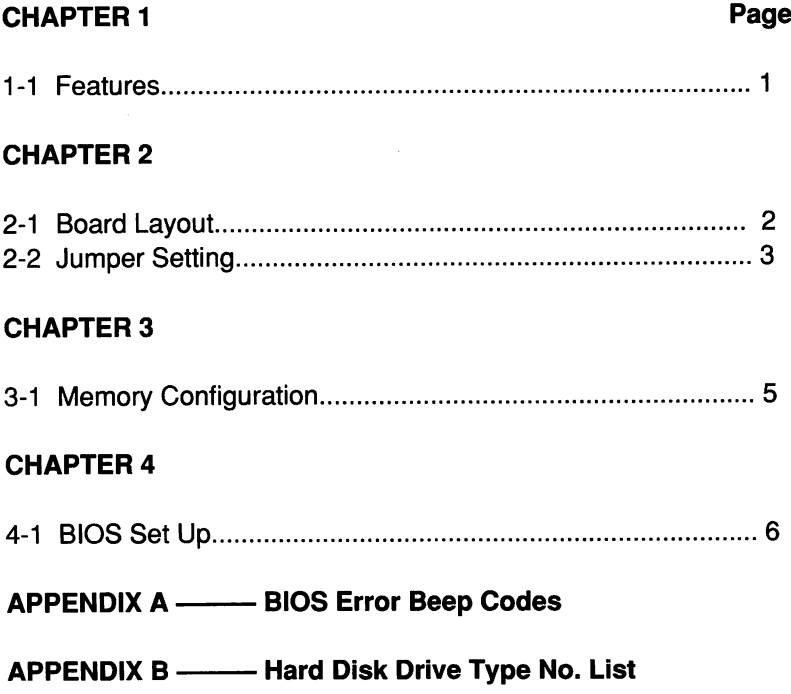

 $\sim 10^{-10}$ 

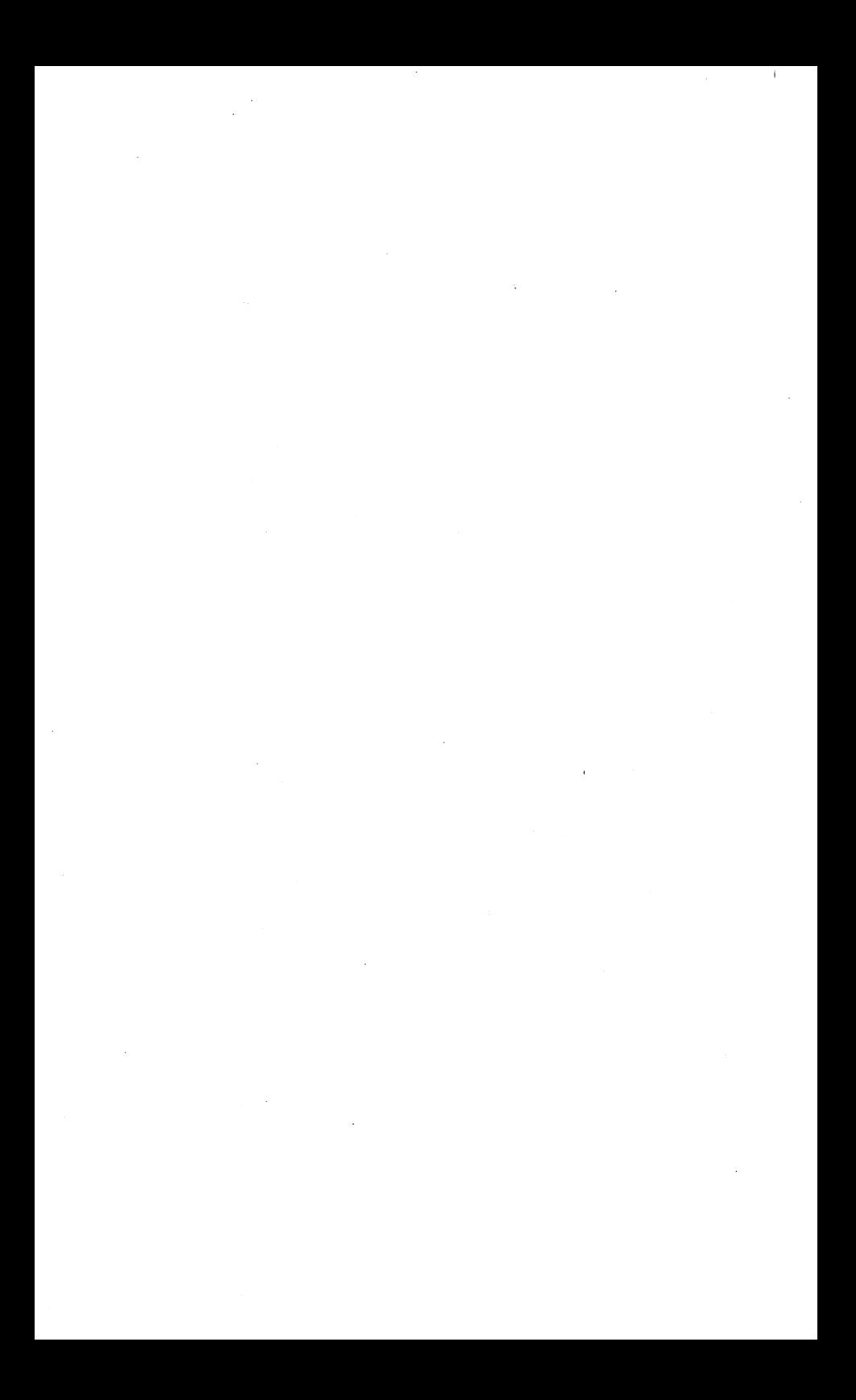

# **CHAPTER 1 INTRODUCTION**

#### <span id="page-4-0"></span>**1-1 Features:**

- 1. Fully IBM PC/AT compatible.
- 2. Support 16/20MHZ Page/lnterleave mode.
- 3. Support up to 8MB on Board Memory.
- 4. Flexible and efficient Shadow RAM implementation.
- 5. Supports LIM EMS 4.0E Release 1.10.
- 6. Independent 8284 clock circuit to optimize 80387 operation.
- 7. Asynchronous AT Bus clock design.
- 8. Socket for 80387 Numeric Processor.
- 9. With six 16Bit and one 8Bit expansion slots.
- 10. Support 1MB, 2MB, 4MB and 8MB RAM.
- 11. Half Size 220mm(L)x 220mm(W) with 4 Layer P.C.Board.

# **CHAPTER 2**

# **MAINBOARD INSTALLATION**

#### **2-1 Board Layout:**

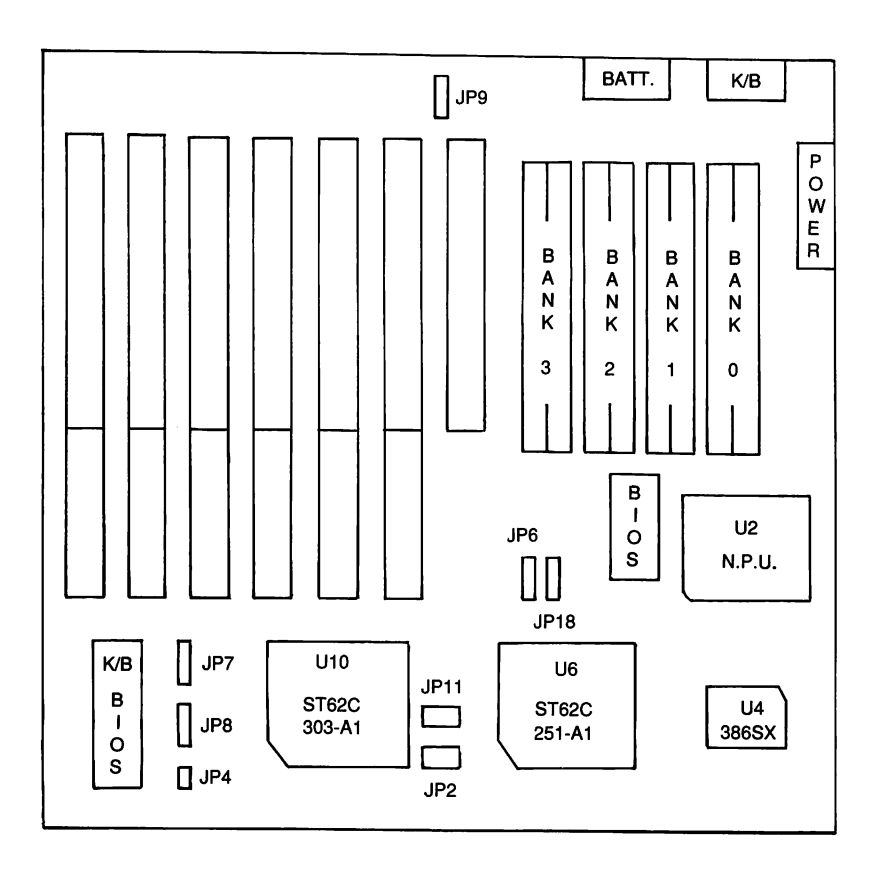

### **2-2 Jumper Setting**

1. Keyboard Lock and LED Connector **(Keylock)**

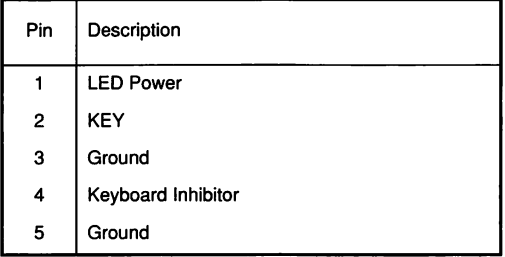

#### 2. Speaker Connector **(Speaker)**

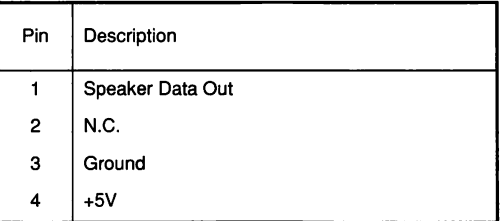

#### 3. Turbo mode LED **(TUR-LED)**

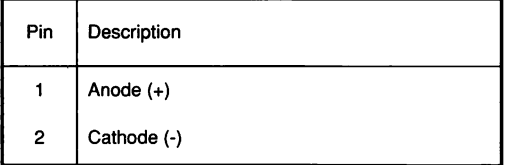

#### 4. External Battery Connector **(JP9)**

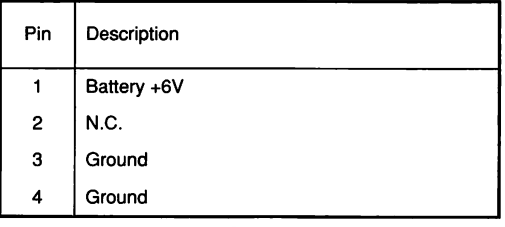

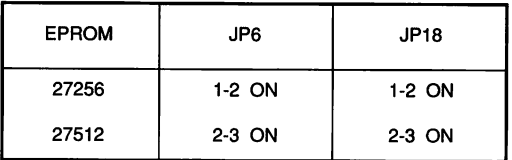

#### 5. EPROM Type Select Jumper (JP6, JP18)

#### 6. Display Mode Select **(JP8)**

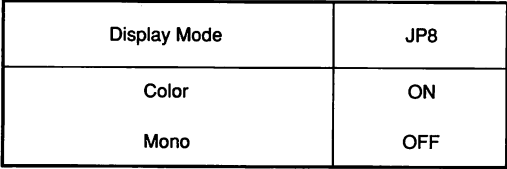

7. Turbo/Normal 8042 Software Control Pin **(JP4, JP7)**

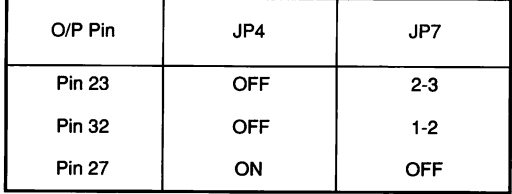

8. Parity Bit Disable/Enable Selection Jumper **(JP2)**

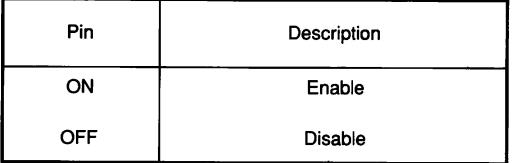

9. B14M Use CS62C303-A1 or OSC3 Selection Jumpei **(JP11)**

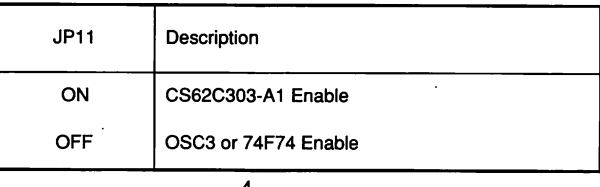

# **CHAPTER 3**

# **MEMORY CONFIGURATION**

### **3-1 Memory Configuration**

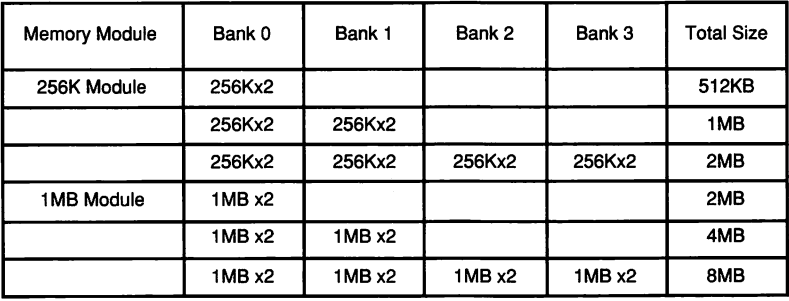

 $-5-$ 

#### **CHAPTER 4**

#### <span id="page-9-0"></span>**BIOS SET UP**

#### **4-1 Bios Set Up**

When the system is powered on, the BIOS will enter the Power-On Self Test (POST) routines. These routines are devided into two phases:

System Test and Initialization (test and initialize system boards for normal operation), and

System Configuration Verification (compare defined configuration with hardware actually installed).

The AMI BIOS performs the various diagnostic checks at the time the system is powered up; if an error is encountered the error will be reported in one of two different ways:

Error occurs before the display device is initialized: A series of beeps will be transmitted. Beep codes are found in Appendix A.

Error occurs after the display device is initialized: The screen will display the error message. In case of a non-fatal error, a prompt to press <F1> key may also appear on the screen.

Normally, if the POST are completed, the following message appears:

"Hit <Del> if you want to run SETUP"

When you press <Del> key, system will show you the **"AMI BIOS SETUP UTILITIES"** screen (Figure 1). The highlighted bar will stay in **Standard CMOS SETUP.** If you want to change Time, Date .Hard Disk Type etc (see Appendix B). Hit any key, system will show you a **"WARNING INFORMATION** on the screen (Figure 2).

 $-6-$ 

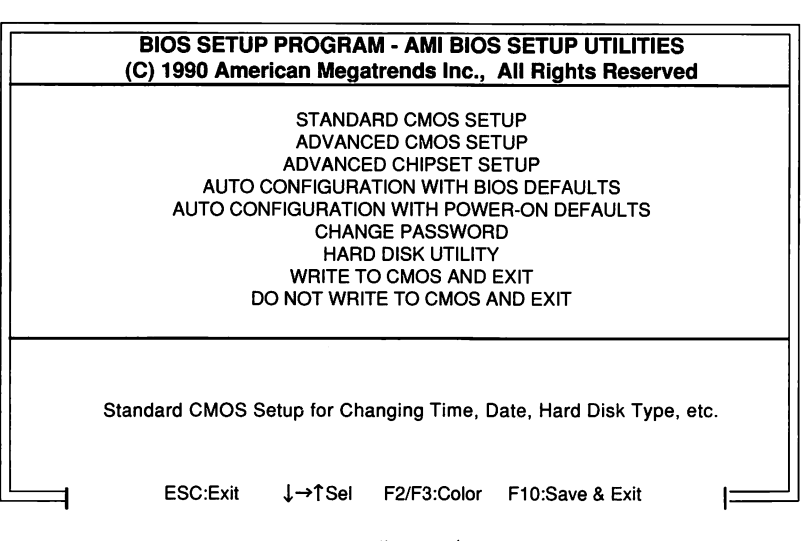

Figure 1

#### **BIOS SETUP PROGRAM - WARNING INFORMATION (C) 1990 American Megatrends Inc., All Rights Reserved**

**Improper Use of Setup may Cause Problems !!**

**If System Hangs, Reboot System and Enter Setup by Pressing the <DEL> key**

**Do any of the following After Entering Setup**

- **(i) Alter Options to make System Work**
- **(ii) Load BIOS Setup Defaults**
- **(iii) Load Power-On Defaults**

**Hit <ESC> to Stop now, Any other Key to Continue**

#### **Figure 2**

Read carefully on the warning message and hit any key to continue, a **STANDARD CMOS SETUP** screen will be shown as below (Figure 3):

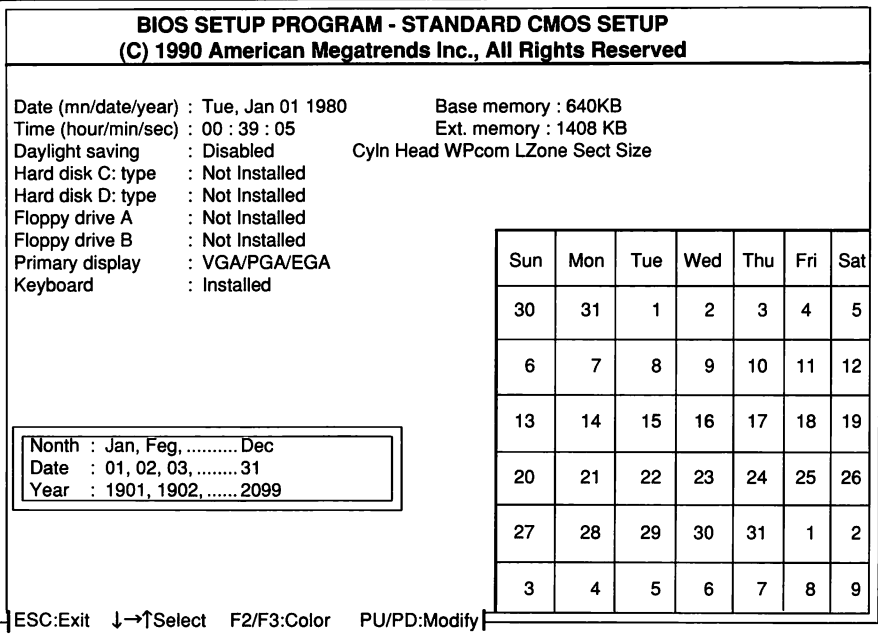

#### Figure 3

Use the  $|\rightarrow|$  key to highlight the parameter that you want to change, and then use the <PgUp> or <PgDn> key to modify the values.

Check your system configuration and change the values to meet your system configuration.Hit "ESC" key when properly setup. System will return to the main menu. Let's go into the **ADVANCED CMOS SETUP** by pressing the  $\lt$  > Key and hit <Return>. System will appear you again the **WARNING INFORMATION,** Hit any key to the **ADVANCED CMOS SETUP** screen (Figure 4) as shown below:

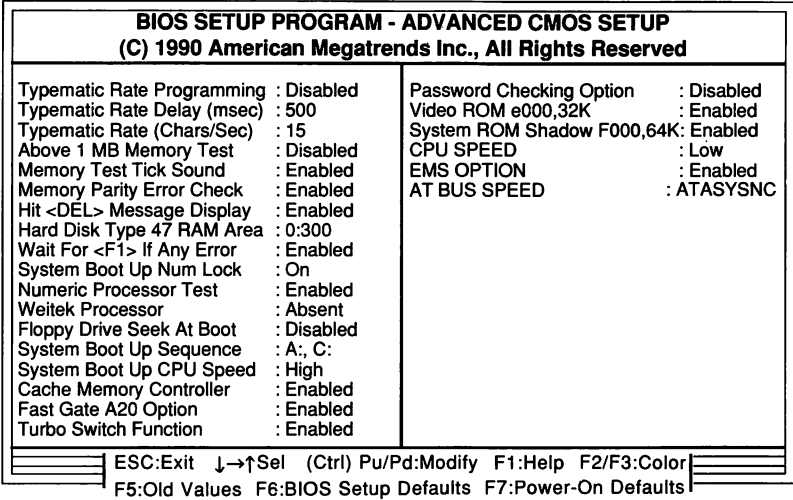

Figure 4

We suggest the user use the **BIOS SETUP DEFAULT** (press <F6>), then change some of the major items for your personal requirement such as:

#### **System Boot Up Sequence:**

Chose system boots from floppy drive A: first (if present), and then hard disk C: (A:, C:), or boots from hard disk C: first (if present), and then floppy drive A: (C:, A:).

#### **System Boot Up CPU Speed:**

Choices for CPU speed "High" or "Low". The default speed is "Low".

#### **Password Check Option:**

The default option is "Disabled". The prompt for the password will NOT appear when the system is re-booted.

If the "Always" option is chosen, system will need a correct password to boot the system.

If the "Setup" option is chosen, system will NOT prompt you password when system is turned on, but will need a password if user attempts to enter the Setup program.

When you have setup properly, press <F10> and save to CMOS and Exit. System will re-boot again. Now you have a system which recognized all the equipment that you have equipped with.

# **APPENDIX A BIOS ERROR BEEP CODES**

During the POST (Power On Self Test) routines, which are performed each time the system is pwered on, error may occur.

**Non-fatal errors** are those which, in most cases, allow the system to continue the boot up process. The error messages normally appear on the screen.

**Fatal errors** are those which will not allow the system to continue the boot-up procedure. If a fatal error occurs, you should consult with your system manufacturer for possible repairs.

These fatal errors are usually communicated through a series of audible beeps. The numbers on the fatal error list below correspond to the number of beeps for the corresponding error. All error listed, with the exception of #8, are fatal errors.

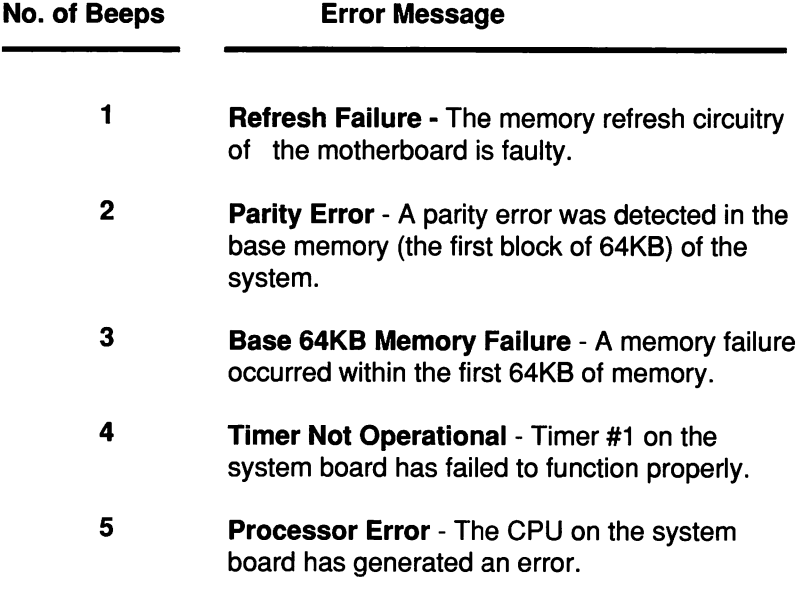

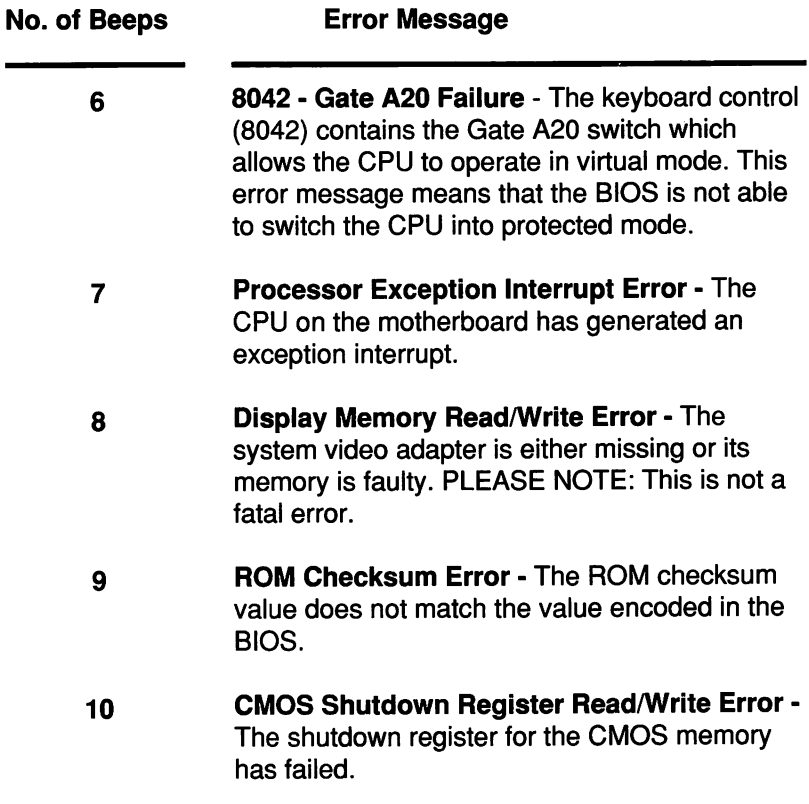

#### **APPENDIX B**

#### **AMI BIOS HARD DISK DRIVE TABLE**

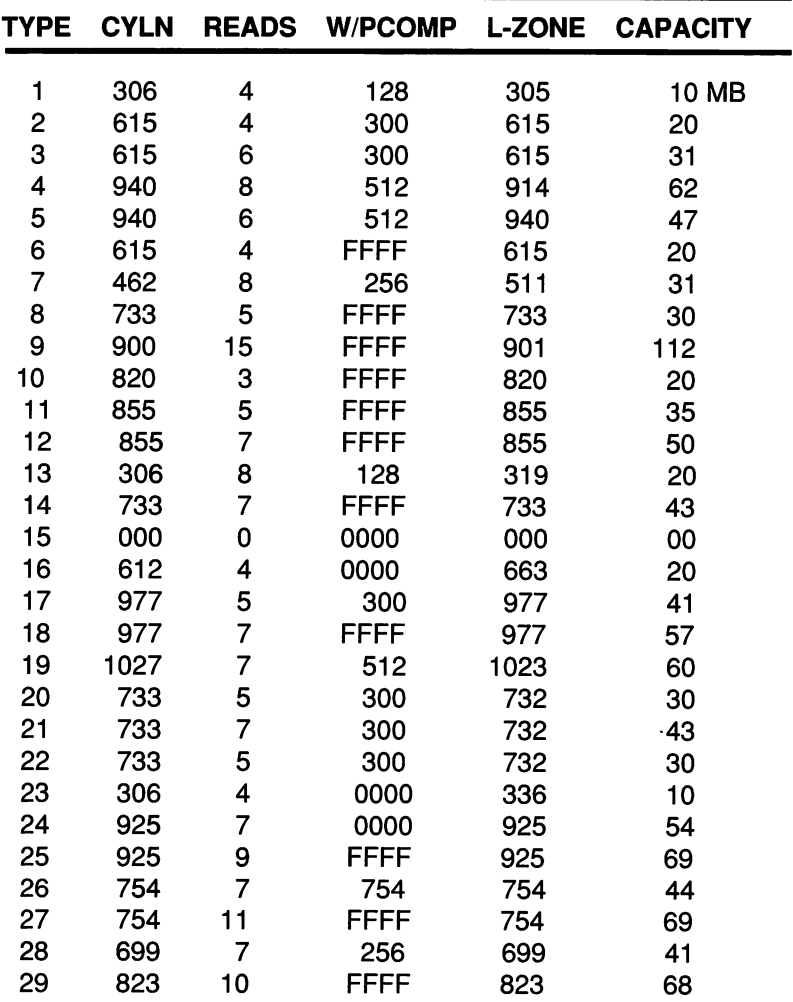

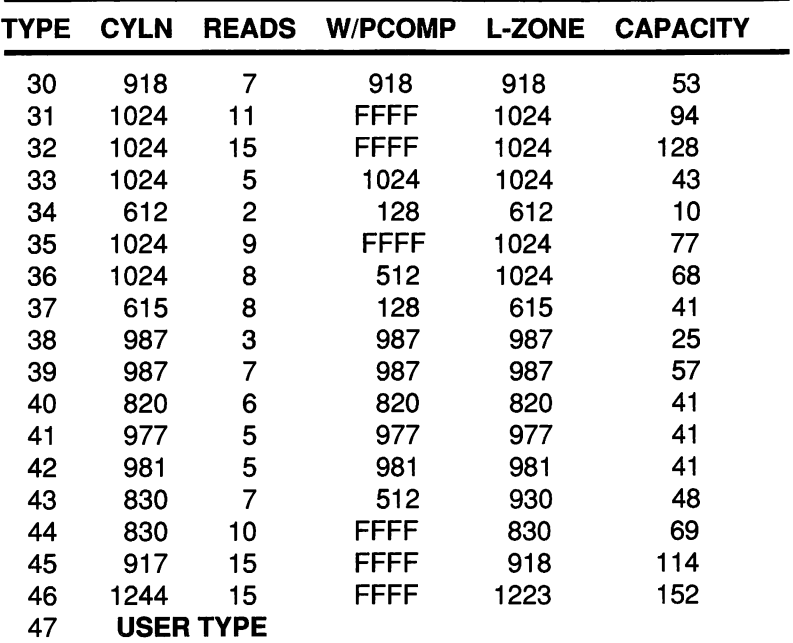

 $\cdot$ 

 $\mathcal{L}^{\text{max}}_{\text{max}}$  $\label{eq:2} \frac{1}{\sqrt{2}}\left(\frac{1}{\sqrt{2}}\right)^{2} \frac{1}{\sqrt{2}}\left(\frac{1}{\sqrt{2}}\right)^{2} \frac{1}{\sqrt{2}}\left(\frac{1}{\sqrt{2}}\right)^{2} \frac{1}{\sqrt{2}}\left(\frac{1}{\sqrt{2}}\right)^{2} \frac{1}{\sqrt{2}}\left(\frac{1}{\sqrt{2}}\right)^{2} \frac{1}{\sqrt{2}}\left(\frac{1}{\sqrt{2}}\right)^{2} \frac{1}{\sqrt{2}}\left(\frac{1}{\sqrt{2}}\right)^{2} \frac{1}{\sqrt{2}}\left(\frac{1}{$  $\label{eq:2.1} \begin{split} \mathcal{L}_{\text{max}}(\mathbf{r}) = \mathcal{L}_{\text{max}}(\mathbf{r}) \mathcal{L}_{\text{max}}(\mathbf{r}) \,, \end{split}$  $\label{eq:2.1} \mathcal{L}(\mathcal{L}^{\text{max}}_{\text{max}}(\mathcal{L}^{\text{max}}_{\text{max}}(\mathcal{L}^{\text{max}}_{\text{max}}(\mathcal{L}^{\text{max}}_{\text{max}})))$  $\label{eq:2.1} \mathcal{L}(\mathcal{L}^{\text{max}}_{\mathcal{L}}(\mathcal{L}^{\text{max}}_{\mathcal{L}}(\mathcal{L}^{\text{max}}_{\mathcal{L}}(\mathcal{L}^{\text{max}}_{\mathcal{L}^{\text{max}}_{\mathcal{L}}}))))$  $\label{eq:2.1} \frac{1}{\sqrt{2\pi}}\int_{\mathbb{R}^3}\frac{1}{\sqrt{2\pi}}\int_{\mathbb{R}^3}\frac{1}{\sqrt{2\pi}}\int_{\mathbb{R}^3}\frac{1}{\sqrt{2\pi}}\int_{\mathbb{R}^3}\frac{1}{\sqrt{2\pi}}\int_{\mathbb{R}^3}\frac{1}{\sqrt{2\pi}}\int_{\mathbb{R}^3}\frac{1}{\sqrt{2\pi}}\int_{\mathbb{R}^3}\frac{1}{\sqrt{2\pi}}\int_{\mathbb{R}^3}\frac{1}{\sqrt{2\pi}}\int_{\mathbb{R}^3}\frac{1$  $\label{eq:2.1} \mathcal{L}(\mathcal{L}^{\text{max}}_{\text{max}}(\mathcal{L}^{\text{max}}_{\text{max}})) \leq \frac{1}{2} \sum_{i=1}^{2} \frac{1}{\sqrt{2}} \sum_{i=1}^{2} \frac{1}{\sqrt{2}} \sum_{i=1}^{2} \frac{1}{\sqrt{2}} \sum_{i=1}^{2} \frac{1}{\sqrt{2}} \sum_{i=1}^{2} \frac{1}{\sqrt{2}} \sum_{i=1}^{2} \frac{1}{\sqrt{2}} \sum_{i=1}^{2} \frac{1}{\sqrt{2}} \sum_{i=1}^{2} \frac{1}{\sqrt{$  $\label{eq:2} \frac{1}{\sqrt{2}}\left(\frac{1}{\sqrt{2}}\right)^{2} \left(\frac{1}{\sqrt{2}}\right)^{2} \left(\frac{1}{\sqrt{2}}\right)^{2} \left(\frac{1}{\sqrt{2}}\right)^{2} \left(\frac{1}{\sqrt{2}}\right)^{2} \left(\frac{1}{\sqrt{2}}\right)^{2} \left(\frac{1}{\sqrt{2}}\right)^{2} \left(\frac{1}{\sqrt{2}}\right)^{2} \left(\frac{1}{\sqrt{2}}\right)^{2} \left(\frac{1}{\sqrt{2}}\right)^{2} \left(\frac{1}{\sqrt{2}}\right)^{2} \left(\frac{$  $\label{eq:2.1} \frac{1}{\sqrt{2}}\left(\frac{1}{\sqrt{2}}\right)^{2} \left(\frac{1}{\sqrt{2}}\right)^{2} \left(\frac{1}{\sqrt{2}}\right)^{2} \left(\frac{1}{\sqrt{2}}\right)^{2} \left(\frac{1}{\sqrt{2}}\right)^{2} \left(\frac{1}{\sqrt{2}}\right)^{2} \left(\frac{1}{\sqrt{2}}\right)^{2} \left(\frac{1}{\sqrt{2}}\right)^{2} \left(\frac{1}{\sqrt{2}}\right)^{2} \left(\frac{1}{\sqrt{2}}\right)^{2} \left(\frac{1}{\sqrt{2}}\right)^{2} \left(\$  $\mathcal{L}_{\text{max}}$  and  $\mathcal{L}_{\text{max}}$  . The  $\mathcal{L}_{\text{max}}$  $\label{eq:2.1} \mathcal{L}(\mathcal{L}^{\text{max}}_{\mathcal{L}}(\mathcal{L}^{\text{max}}_{\mathcal{L}})) \leq \mathcal{L}(\mathcal{L}^{\text{max}}_{\mathcal{L}}(\mathcal{L}^{\text{max}}_{\mathcal{L}}))$  $\label{eq:2.1} \mathcal{L}(\mathcal{L}^{\text{max}}_{\mathcal{L}}(\mathcal{L}^{\text{max}}_{\mathcal{L}})) \leq \mathcal{L}(\mathcal{L}^{\text{max}}_{\mathcal{L}}(\mathcal{L}^{\text{max}}_{\mathcal{L}}))$ 

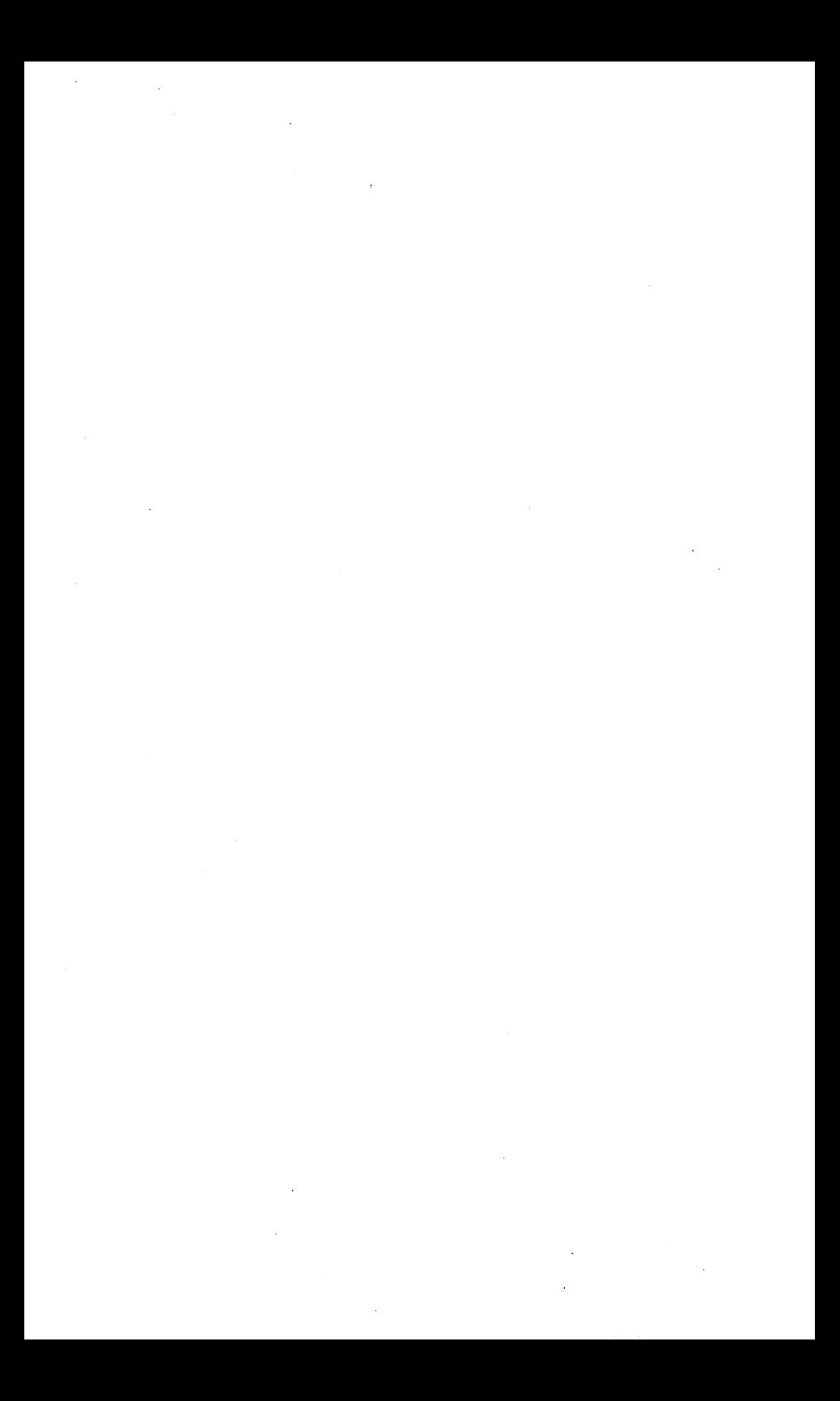

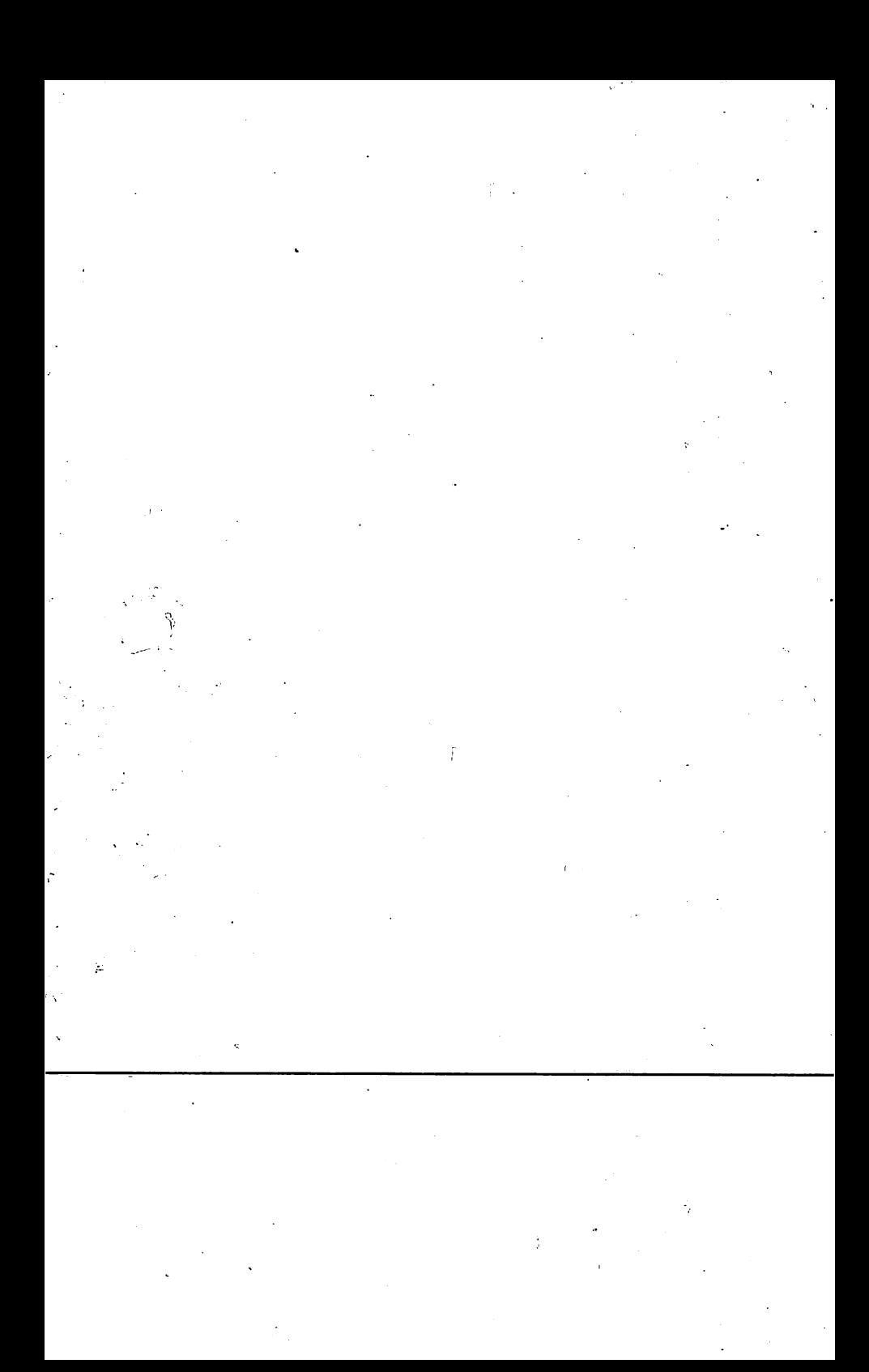